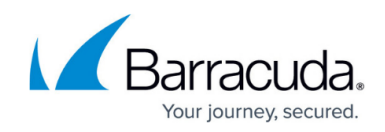

## **Create a Barracuda Cloud Control Account**

<https://campus.barracuda.com/doc/69960174/>

Before you can connect your Barracuda Networks products to Barracuda Cloud Control, you must first create an account:

1. If you do not have a Barracuda Cloud Control account, go to <https://login.barracudanetworks.com/>and click **Create a User**.

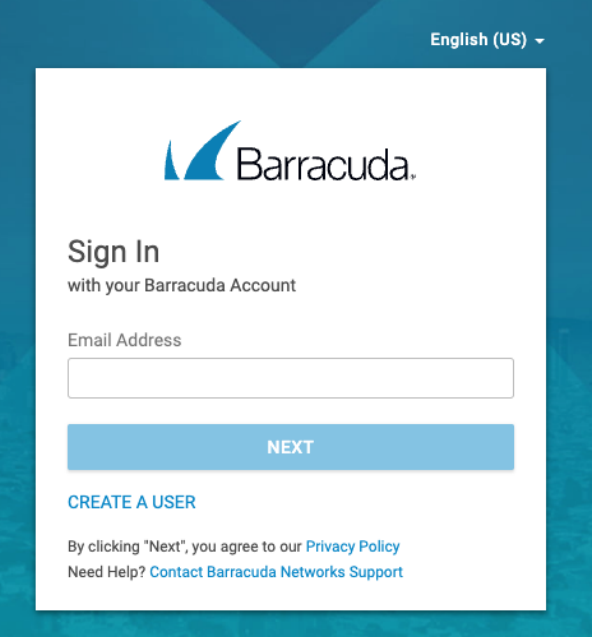

2. Enter your **Name**, **Email Address**, and **Company Name**, and specify whether **This is a partner account**. Click **Create User**.

For partners, be sure to review the **Partner Accounts** section on [How to Create a Partner](http://campus.barracuda.com/doc/69960191/) [Account.](http://campus.barracuda.com/doc/69960191/)

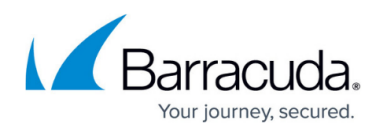

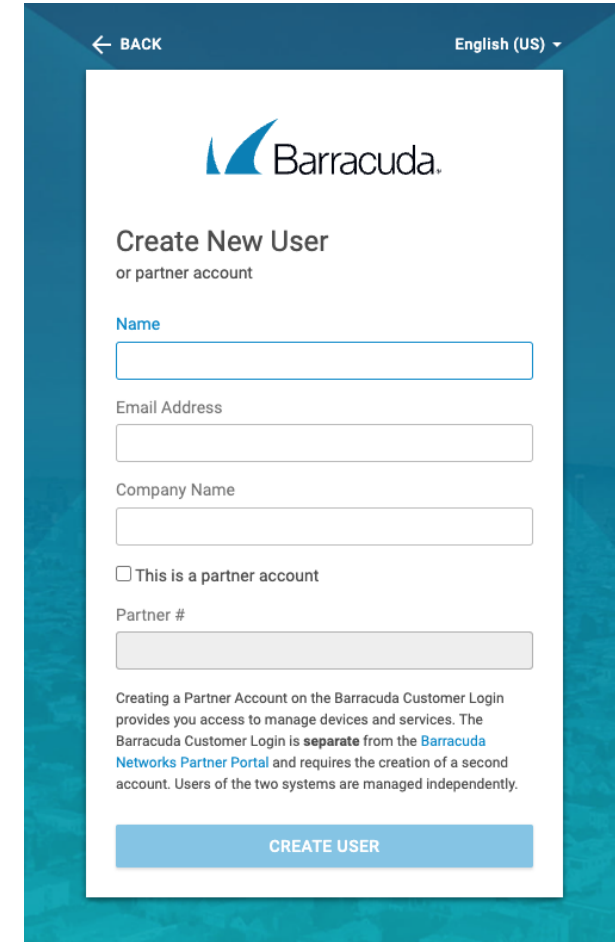

- 3. Follow the instructions emailed to the entered email account to log in and create your Barracuda Cloud Control account.
- 4. After submitting your new account information, the **Account** page displays your account name, associated privileges, and username.

For your security, Barracuda Cloud Control has strict password rules. Please familiarize yourself with these [Password Complexity Policies](http://campus.barracuda.com/doc/75695444/).

Continue reading with the next Getting Started topic: [How to Change the Preferred Language.](http://campus.barracuda.com/doc/69960203/)

## Barracuda Cloud Control

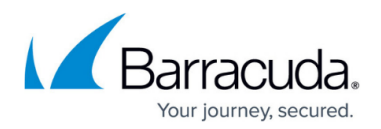

## **Figures**

- 1. createUser.png
- 2. createUserDetails.png

© Barracuda Networks Inc., 2024 The information contained within this document is confidential and proprietary to Barracuda Networks Inc. No portion of this document may be copied, distributed, publicized or used for other than internal documentary purposes without the written consent of an official representative of Barracuda Networks Inc. All specifications are subject to change without notice. Barracuda Networks Inc. assumes no responsibility for any inaccuracies in this document. Barracuda Networks Inc. reserves the right to change, modify, transfer, or otherwise revise this publication without notice.